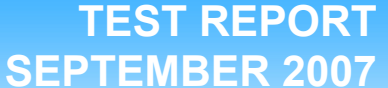

## **Linpack performance on Red Hat Enterprise Linux 5.1 and 3 AS Intel-based servers**

### **Executive summary**

**Principled** Technologies<sup>®</sup>

Red Hat, Inc. (Red Hat) commissioned Principled Technologies (PT) to measure the Linpack HPL performance of the following three systems:

- Red Hat Enterprise Linux AS 3 server on the Dual-Core Intel Xeon processor 7140M-based (3.4 GHz) server
- Red Hat Enterprise Linux AS 3 guest on Red Hat Enterprise Linux 5.1 server on the Quad-Core Intel Xeon processor X7350-based (2.93 GHz) server
- Red Hat Enterprise Linux 5.1 server on the Quad-Core Intel Xeon processor X7350-based (2.93 GHz) server

In this section, we discuss the best results for each system. For complete details of the performance of each benchmark for each system, see the Test results section.

Linpack HPL produces performance results as the number of billions of floating point operations per second (Gigaflops per second, or Gflops/s).

Figure 1 shows the average Linpack Benchmark results, in Gflops/s, across the six Linpack benchmarks we ran on the test systems. We ran each of the six benchmarks three times on each system and identied the median run for each. Higher Linpack scores are better, because they indicate that the system performed more floating point operations per second.

### **KEY FINDINGS**

- more performance than Red Hat Enterprise Linux AS 3 on the Dual-Core<br>Intel Yoon precessor 7140M based Red Hat Enterprise Linux 5.1 on the Quad-Core Intel Xeon processor X7350 based server delivered 193.1 percent Intel Xeon processor 7140M-based server (see Figure 1).
- Red Hat Enterprise Linux AS 3 guest on Red Hat Enterprise Linux 5.1 on the Quad-Core Intel Xeon processor X7350 based server delivered a 139.6 percent performance increase over Red Hat Enterprise Linux AS 3 on the Dual-Core Intel Xeon processor 7140M-based server (see Figure 1).
- Red Hat Enterprise Linux AS 3 guest on Red Hat Enterprise Linux 5.1 on the Quad-Core Intel Xeon processor X7350 based server only delivered 18.2 percent less performance than running native on Red Hat Enterprise Linux 5.1 on the same server (see Figure 1).

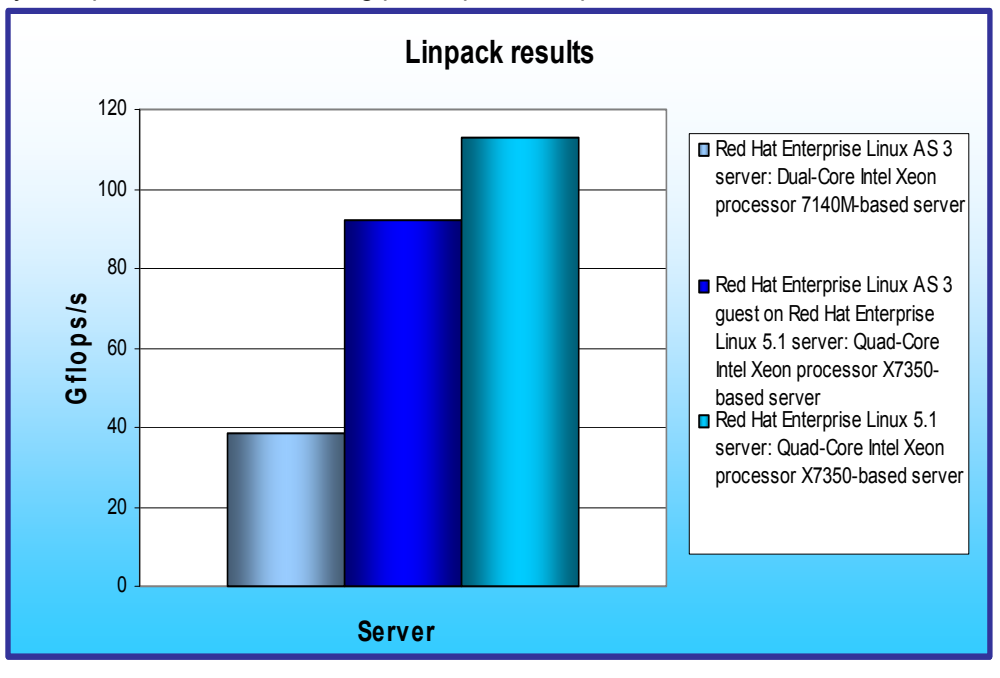

Red Hat Enterprise Linux 5.1 on the Quad-Core Intel Xeon processor X7350 based server produced the highest results, 112.98 Gflops/s, while Red Hat Enterprise Linux AS 3 Dual-Core Intel Xeon processor 7140M-based server achieved 38.55 Gflops/s. The Red Hat Enterprise Linux 5.1 server thus delivered a 193.1 percent performance increase over the Red Hat Enterprise Linux AS 3 server. Red Hat Enterprise Linux AS 3 guest on Red Hat Enterprise Linux 5.1 on the Quad-Core Intel Xeon processor X7350-based server achieved 92.38 Gflops/s, which is only 18.2

**Figure 1: Average Linpack HPL results, in Gflops/s, across the six benchmarks we ran on the test servers. Higher numbers of Gflops/s are better.** 

percent slower than running native, but a 139.6 percent performance increase over the Red Hat Enterprise Linux AS 3 server.

Figure 2 shows the complete median Linpack HPL run results, in Gflops/s, for each of the six benchmarks we ran on the three systems.

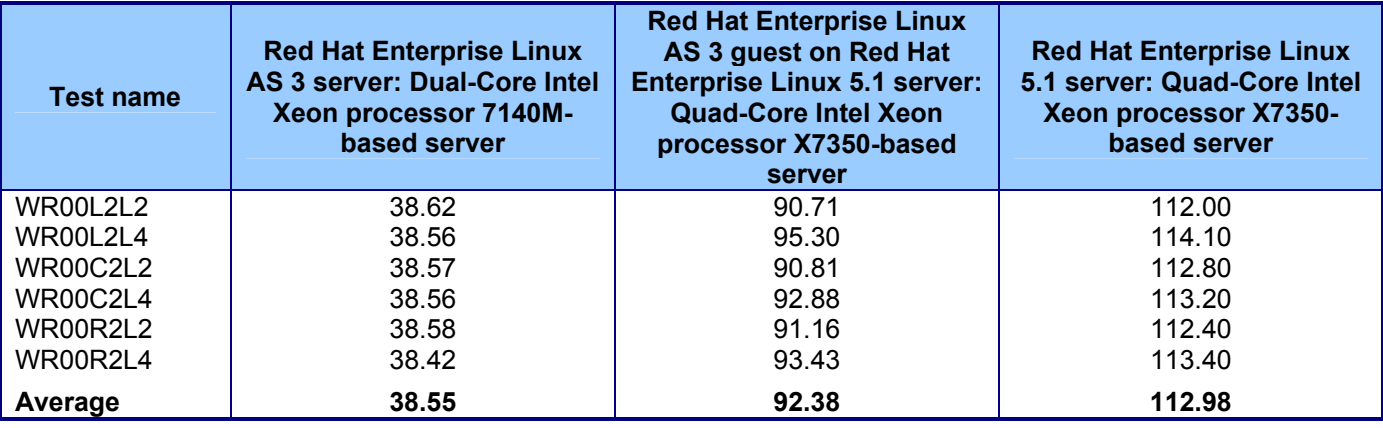

Figure 2: Median Linpack HPL run results of all six benchmarks, in Gflops/s, for each server. Higher numbers are better.

## **Workload**

The Linpack benchmark is an industry-standard benchmark Jack Dongarra created in 1979. The Linpack benchmark solves linear equations and uses the speed of the system under test at that task as a measure of the system's floating-point performance. Linpack reports its results in billions of floating point operations per second, or Gflops/s.

We used the HPL version of the Linpack Benchmark. HPL is a portable implementation of the High Performance Computing Linpack benchmark that generates, solves, checks, and times the solution process of a random dense linear system of equations. The HPL software package uses 64-bit floating point arithmetic and portable routines for linear algebra operations and message passing. The HPL code offers the advantage of allowing testers to select from among multiple factorization algorithms.

### **Test results**

Figure 3 shows the Linpack HPL results for Red Hat Enterprise Linux AS 3 on the Dual-Core Intel Xeon processor 7140M-based server for all three runs.

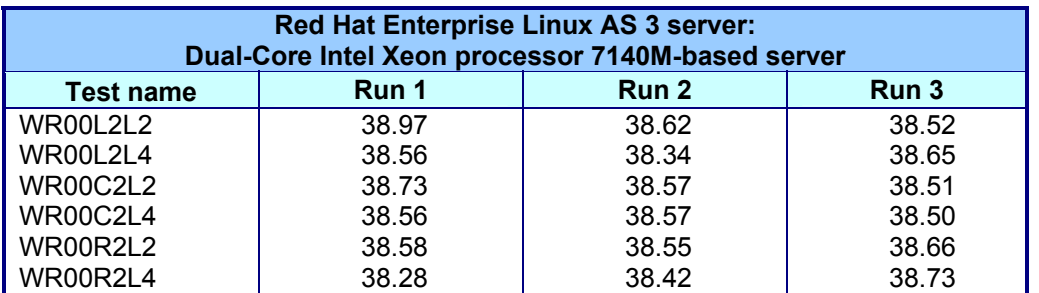

**Figure 3: Linpack HPL benchmark results, in Gflops/s, for Red Hat Enterprise Linux AS 3 on the Dual-Core Intel Xeon processor 7140M-based server. Higher numbers are better.** 

Figure 4 shows the Linpack HPL results for Red Hat Enterprise Linux AS 3 guest on Red Hat Enterprise Linux 5.1 on the Quad-Core Intel Xeon processor X7350-based server for all three runs.

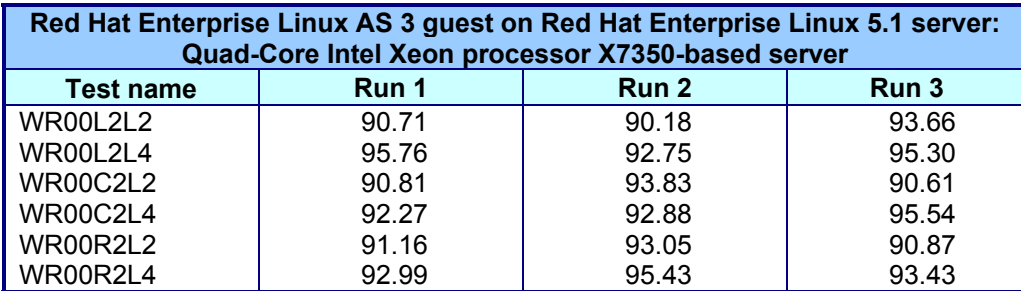

**Figure 4: Linpack HPL benchmark results, in Gflops/s, for Red Hat Enterprise Linux AS 3 guest on Red Hat Enterprise Linux 5.1 on the Quad-Core Intel Xeon processor E7340-based server. Higher numbers are better.** 

Figure 5 shows the Linpack HPL results for Red Hat Enterprise Linux 5.1 on the Quad-Core Intel Xeon processor X7350-based server for all three runs.

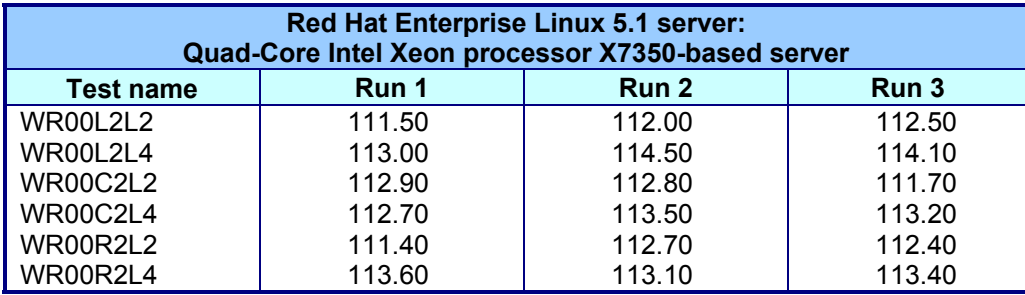

**Figure 5: Linpack HPL benchmark results, in Gflops/s, for Red Hat Enterprise Linux 5.1 on the Quad-Core Intel Xeon processor X7350-based server. Higher numbers are better.** 

## **Test methodology**

Figure 6 summarizes some key aspects of the configurations of the server systems; Appendix A provides detailed configuration information.

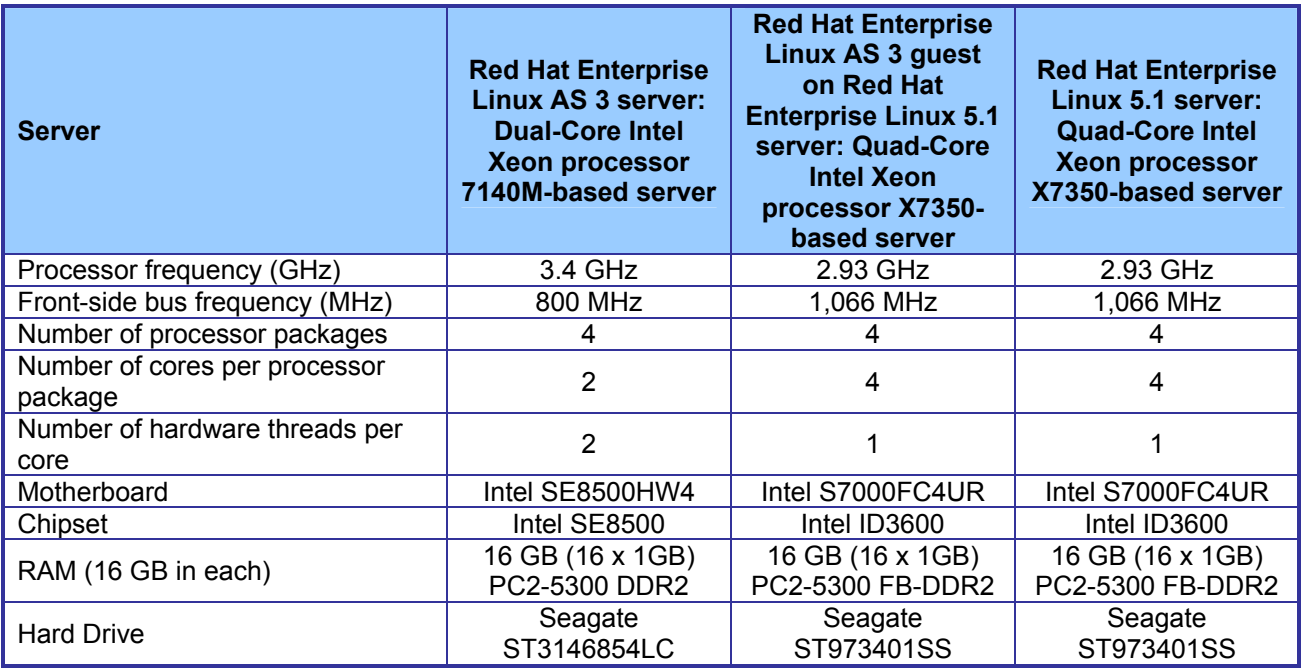

#### **Figure 6: Summary of some key aspects of the server configurations.**

Red Hat configured and provided the systems.

With the following exceptions, we used the default BIOS settings on each server: disabling HW Prefetcher and Adjacent Cache Line Prefetcher on the Red Hat Enterprise Linux AS 3 guest on Red Hat Enterprise Linux 5.1 server and Red Hat Enterprise Linux 5.1 server. We enabled HW Prefetcher and Adjacent Cache Line Prefetcher on the Red Hat Enterprise Linux AS 3 server.

We began by installing a fresh copy of Red Hat Enterprise Linux on the test systems. For the RHEL 3 installation, we used all default settings except for disabling the firewall. For the RHEL 5.1 installation, we installed only the Software Development package, and disabled the firewall and SELinux. We used the same installation method for the RHEL 3 guest on RHEL 5.1; however, during this installation we elected to install virtualization. We made no additional changes to the default installation options.

### **Linpack configuration**

We used the following three software components for this test:

- MVAPICH2-0.9.8p3 (source: http://nowlab.cse.ohio-state.edu/projects/mpi-iba/)
- GotoBLAS 1.12 (source: http://www.tacc.utexas.edu/resources/software/)
- HPL (source: http://www.netlib.org/benchmark/hpl/)

In addition to the above software, we used the following compilers:

• GCC version 3.2.3 20030502 (Red Hat Enterprise Linux AS 3 server on the Dual-Core Intel Xeon processor 7140M-based server and Red Hat Enterprise Linux AS 3 guest on Red Hat Enterprise Linux 5.1 server on the Quad-Core Intel Xeon processor X7350-based server)

- GCC version 4.1.2 20070626 (Red Hat Enterprise Linux 5.1 server on the Quad-Core Intel Xeon processor X7350-based server)
- binutils-2.14.90.0.4 (Red Hat Enterprise Linux AS 3 server on the Dual-Core Intel Xeon processor 7140M-based server)
- binutils-2.17.50.0.6 (Red Hat Enterprise Linux 5.1 server on the Quad-Core Intel Xeon processor X7350-based server and Red Hat Enterprise Linux AS 3 guest on Red Hat Enterprise Linux 5.1 server on the Quad-Core Intel Xeon processor X7350-based server)

For all servers and all software components, we compiled the components from source. We then created our work directory under the root directory on each server. To simplify the description below, we will refer to the working directory as \$HPL\_HOME.

To build MVAPICH2, we did the following:

- 1. Unpack the MVAPICH2-0.9.8p3.tar.gz archive in \$HPL\_HOME. This step creates the mvaich2-0.9.8p3 directory.
- 2. Type "mv mvapich2-0.9.8p3 mpi". This renames the MVAPICH2 directory to "mpi".
- 3. Type "cd \$HPL\_HOME/mpi".
- 4. Type "./configure".
- 5. Type "make".
- 6. Set the PATH environment variable to include "\$HPL\_HOME/mpi/bin".
- 7. Verify MVAPICH2 is working by typing the following commands:
	- mpd & (launches the mpi daemon)
	- mpdtrace (will show you the systems it's running on)
	- mpdallexit (kills the daemon)

To build GotoBLAS, we did the following:

- 1. Unpack the GotoBLAS-1.12.tar.gz archive in \$HPL HOME. This creates the GotoBLAS directory.
- 2. Type "cd \$HPL\_HOME/GotoBLAS".
- 3. Run "./quickbuild.64bit".

To build HPL, we did following:

- 1. Unpack the hpl.gz archive in \$HPL\_HOME. This step creates the hpl directory.
- 2. Type "cd \$HPL\_HOME/hpl".
- 3. Create the Make.em64t appropriate for the system (see Appendix B).
- 4. Type "make arch=em64t".
- 5. After you install the benchmark, use the HPL.dat file in Appendix B.

To run HPL, we did the following:

- 1. Set the PATH environment variable to include "\$HPL\_HOME/mpi/bin".
- 2. Type "mpd &" to start the mpi daemon.
- 3. Type "cd \$HPL\_HOME/hpl/bin/em64t".
- 4. Type "mpirun  $-\overline{n}$  4. /xhpl".
- 5. By default, the output goes to the screen. Either redirect the output to a file to save it or copy it from the console window after the test.

# **Appendix A – Test system configuration information**

This appendix provides detailed configuration information about each of the test server systems.

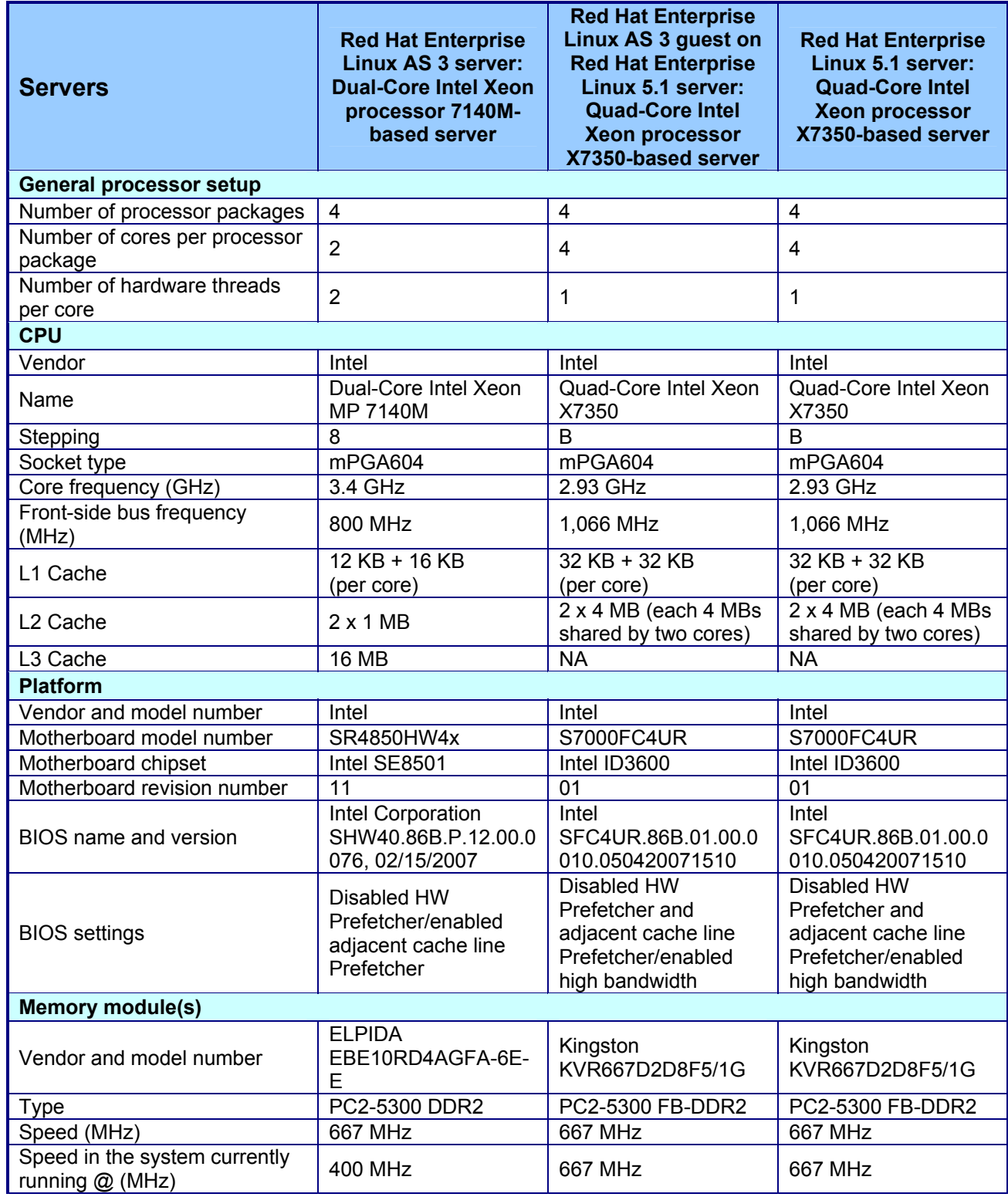

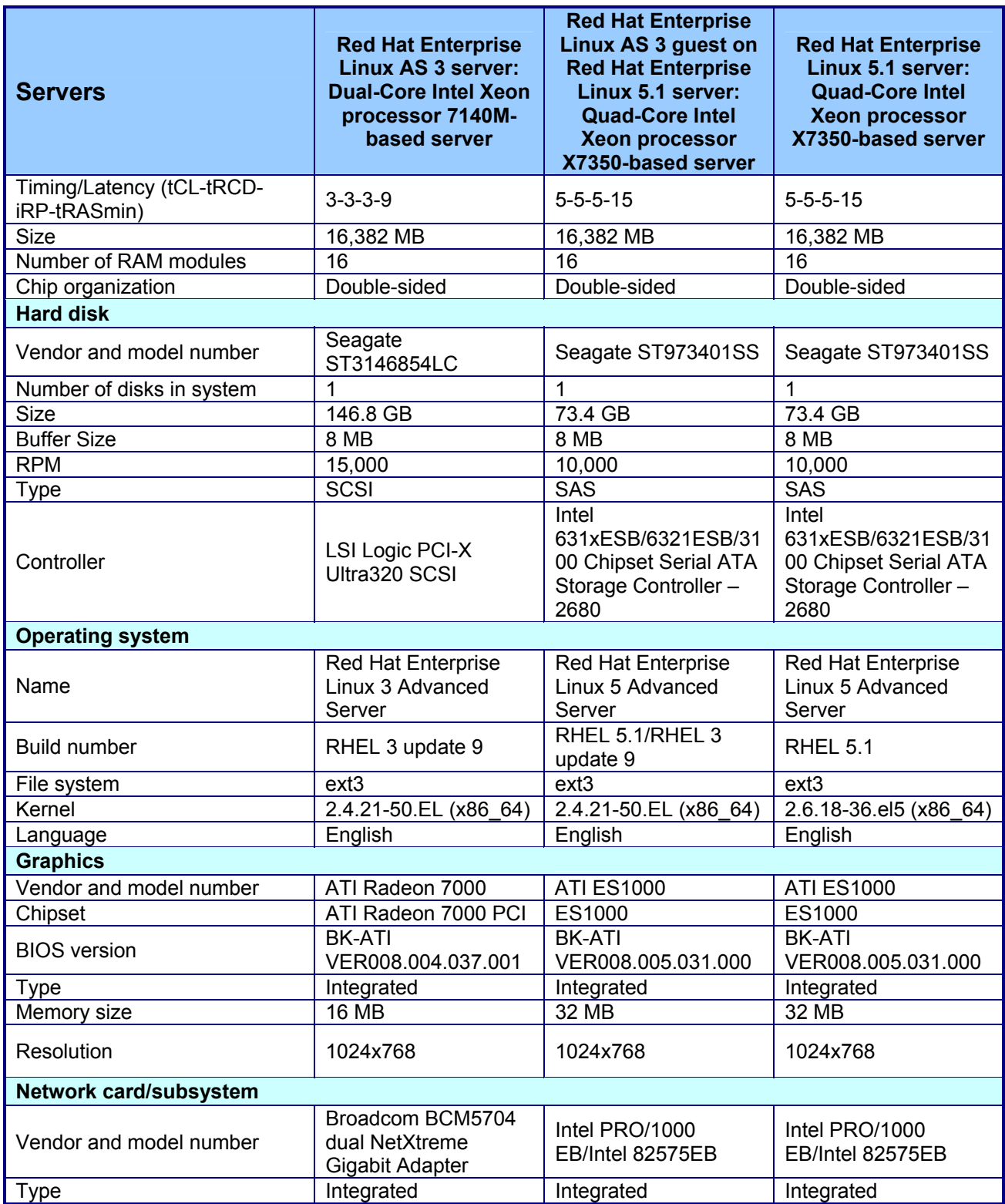

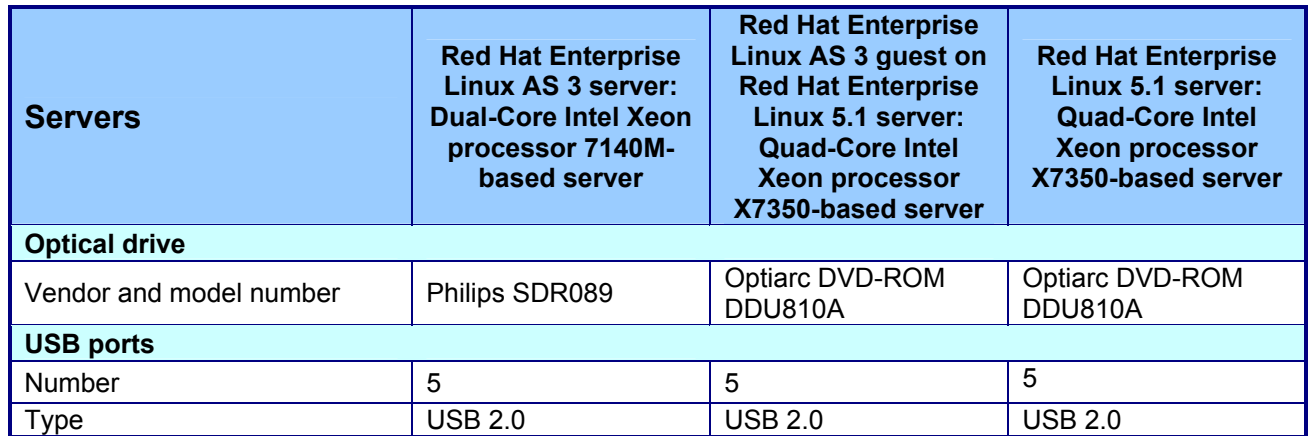

**Figure 7: Detailed system configuration information for the three test servers.** 

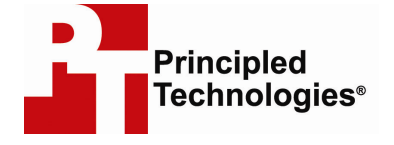

Principled Technologies, Inc. 1007 Slater Road, Suite 250 Durham, NC 27703 www.principledtechnologies.com info@principledtechnologies.com

Principled Technologies is a registered trademark of Principled Technologies, Inc. All other product names are the trademarks of their respective owners.

#### Disclaimer of Warranties; Limitation of Liability:

PRINCIPLED TECHNOLOGIES, INC. HAS MADE REASONABLE EFFORTS TO ENSURE THE ACCURACY AND VALIDITY OF ITS TESTING, HOWEVER, PRINCIPLED TECHNOLOGIES, INC. SPECIFICALLY DISCLAIMS ANY WARRANTY, EXPRESSED OR IMPLIED, RELATING TO THE TEST RESULTS AND ANALYSIS, THEIR ACCURACY, COMPLETENESS OR QUALITY, INCLUDING ANY IMPLIED WARRANTY OF FITNESS FOR ANY PARTICULAR PURPOSE. ALL PERSONS OR ENTITIES RELYING ON THE RESULTS OF ANY TESTING DO SO AT THEIR OWN RISK, AND AGREE THAT PRINCIPLED TECHNOLOGIES, INC., ITS EMPLOYEES AND ITS SUBCONTRACTORS SHALL HAVE NO LIABILITY WHATSOEVER FROM ANY CLAIM OF LOSS OR DAMAGE ON ACCOUNT OF ANY ALLEGED ERROR OR DEFECT IN ANY TESTING PROCEDURE OR RESULT.

IN NO EVENT SHALL PRINCIPLED TECHNOLOGIES, INC. BE LIABLE FOR INDIRECT, SPECIAL, INCIDENTAL, OR CONSEQUENTIAL DAMAGES IN CONNECTION WITH ITS TESTING, EVEN IF ADVISED OF THE POSSIBILITY OF SUCH DAMAGES. IN NO EVENT SHALL PRINCIPLED TECHNOLOGIES, INC.'S LIABILITY, INCLUDING FOR DIRECT DAMAGES, EXCEED THE AMOUNTS PAID IN CONNECTION WITH PRINCIPLED TECHNOLOGIES, INC.'S TESTING. CUSTOMER'S SOLE AND EXCLUSIVE REMEDIES ARE AS SET FORTH HEREIN.